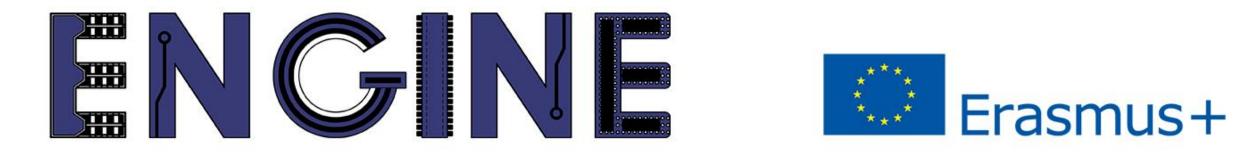

## TEACHING ONLINE ELECTRONICS, MICROCONTROLLERS AND PROGRAMMING IN HIGHER EDUCATION

# Module\_1-2. Pins as inputs

Arduino Uno with Tinkercad

# Contents

- Programming functions for the Arduino Uno
- Switches
- Push-buttons
- Example

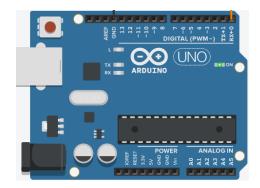

# Module\_1-2. Pins as inputs Programming functions

Functions that can be used in the Arduino Uno, as we saw in Module 1:

- pinMode(pin, value)
- digitalWrite(pin, value)
- delay(value).
- analogWrite(pin, value).

#### New function:

• digitalRead(pin): reads the state of pin and returns "0" or "1"

1. https://www.arduino.cc/reference/en/

2. https://www.arduino.cc/reference/en/language/functions/digital-io/digitalread/

# Module\_1-2. Pins as inputs Switches

Switches can be used in digital circuits to generate "0" and "1" using **pull-up** or pull-down resistors.

The digital input reads "1" while the switch is open.

When the switch is activated (closed) the input will read "0".

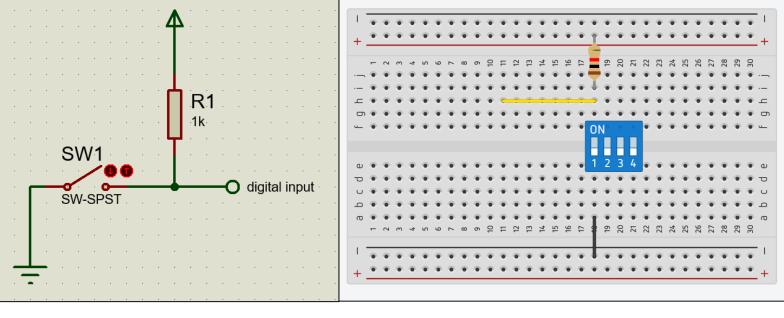

\*\* The Arduino Uno has built-in pull-up resistors in its pins and can be activated by pinMode() \*\* Pull-up resistor

1. https://www.seeedstudio.com/blog/2020/02/21/pull-up-resistor-vs-pull-down-differences-arduino-guide/

## Module\_1-2. Pins as inputs Switches

Switches can be used in digital circuits to generate "0" and "1" using pull-up or **pull-down** resistors.

The digital input reads "0" while the switch is open.

When the switch is activated (closed) the input will read "1".

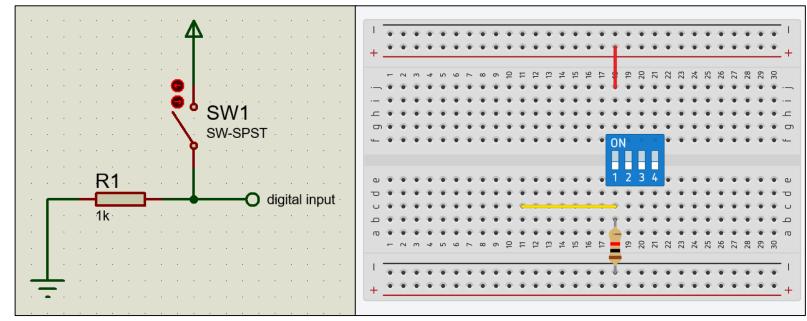

#### Pull-down resistor

1. https://www.seeedstudio.com/blog/2020/02/21/pull-up-resistor-vs-pull-down-differences-arduino-guide/

## Module\_1-2. Pins as inputs Push-buttons

The push-button can be considered as a normally open switch, which closes for as long as we have pressed it. "0" and "1" can be created from the push-button with the appropriate wiring.

The digital input reads "1" as long as the push-button is not pressed.

As long as the switch is pressed the input will read "0".

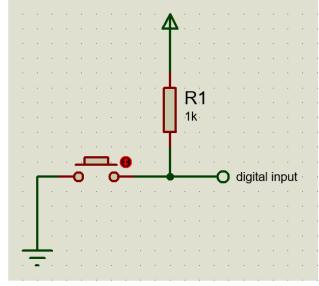

Pull-up resistor

1. https://www.arduino.cc/en/Tutorial/DigitalInputPullup

2. https://www.arduino.cc/en/Tutorial/Foundations/DigitalPins

## Module\_1-2. Pins as inputs Push-buttons

The push-button can be considered as a normally open switch, which closes for as long as we have pressed it. "0" and "1" can be created from the push-button with the appropriate wiring.

The digital input reads "0" as long as the push-button is not pressed.

As long as the switch is pressed the input will read "1".

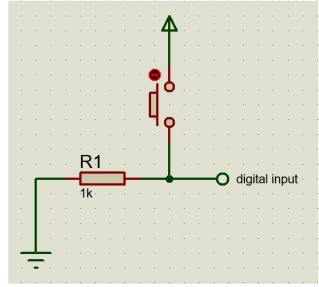

Pull-down resistor

Module\_1-2. Pins as inputs Push-buttons

Mechanical parts, such as switches and push-buttons, cause the digital input signal to bounce.

These bounces result in the input going back and forth between "0" and "1" for a short period of time.

To avoid bounces, an easy and quick solution is to freeze the program for a few milliseconds (approximately 25ms).

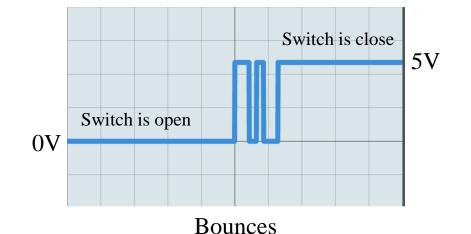

https://www.allaboutcircuits.com/technical-articles/switch-bounce-how-to-deal-with-it/
 https://www.arduino.cc/en/Tutorial/BuiltInExamples/Debounce

# Module\_1-2. Pins as inputs Example

The example uses the built-in LED (connected to pin 13) and a push-button connected to pin 7. The LED lights up while the push-button is pressed.

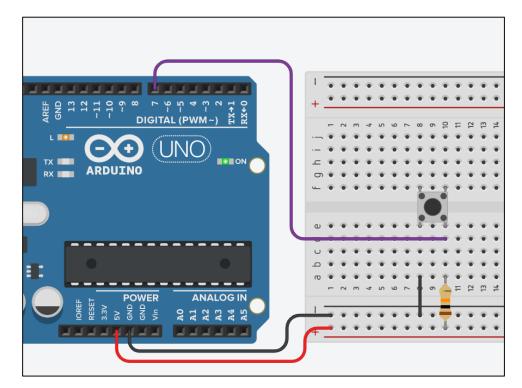

Circuit connection

https://www.arduino.cc/en/tutorial/pushbutton

The code:

# Module\_1-2. Pins as inputs Example

```
/* https://www.arduino.cc/en/tutorial/pushbutton
* Basic Digital Read
 * _____
 * turns on and off a light emitting diode(LED) connected to digital
 * pin 13, when pressing a pushbutton attached to pin 7. It illustrates the
* concept of Active-Low, which consists in connecting buttons using a
* 1K to 10K pull-up resistor.
 *
* Created 1 December 2005
 * copyleft 2005 DojoDave <http://www.0j0.org>
* http://arduino.berlios.de
 *
 */
int ledPin = 13; // choose the pin for the LED
int inPin = 7; // choose the input pin (for a pushbutton)
int val = 0; // variable for reading the pin status
void setup() {
 pinMode(ledPin, OUTPUT); // declare LED as output
 pinMode(inPin, INPUT); // declare pushbutton as input
void loop(){
 val = digitalRead(inPin); // read input value
 if (val == HIGH) {
                        // check if the input is HIGH (button released)
  digitalWrite(ledPin, LOW); // turn LED OFF
 } else {
  digitalWrite(ledPin, HIGH); // turn LED ON
```

ENGINE ERASMUS+ 2020-1-PL01-KA226-HE-095653

#### **ENGINE** Partnership

- Warsaw University of Technology (PL) - *coordinator*
- IHU International Hellenic University (GR)
- EDUMOTIVA European Lab for Educational Technology (GR)
- University of Padova (IT)
- University of Applied Sciences in Tarnow (PL)

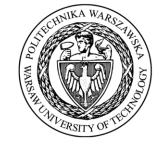

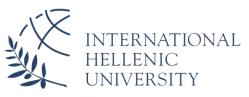

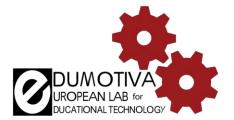

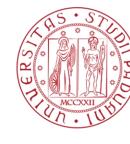

Università degli Studi di Padova

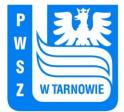

# CONTACT:

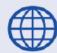

www.engined.eu

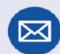

angelika.tefelska@pw.edu.pl

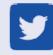

@projectENGINE1

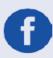

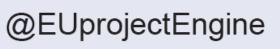

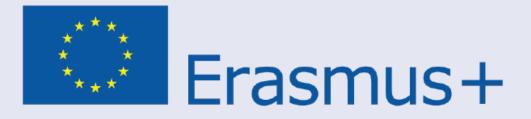

This project has been funded with support from the European Commission. This publication reflects the views only of the author, and the Commission cannot be held responsible for any use which may be made of the information contained therein.